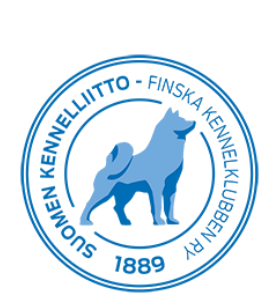

27.12.2019 1 (1)

## **Koiran vakuutusarvolaskelman tulostaminen Omakoira-palvelussa**

Klikkaamalla Omakoira-palvelun ylävalikossa olevaa kohtaa **Koirat**, avautuu **Koira**t-sivu, josta näkyy listaus omistamistasi koirista. Klikkaamalla yksittäistä koiraa, koiralistan oikealle puolelle ilmestyy koiran tiedot ja sen alle linkkilista. Valitse linkkilistasta Tulosta vakuutusarvolaskelma, josta avautuu koirasi laskelma PDFtiedostona.

Koiran vakuutusarvolaskelma muodostuu rotujärjestön ilmoittamasta rodun perusarvosta sekä koiran näyttelymenestyksestä, rodunomaisista koesuorituksista ja terveystutkimuksista.

HUOM! Omakoira-palvelun kautta tulostettu vakuutusarvolaskelma on maksuton. Muuten sen hinta on 40 euroa. Hinnasto[: https://www.kennelliitto.fi/tietoa-meista/hinnasto](https://www.kennelliitto.fi/tietoa-meista/hinnasto)

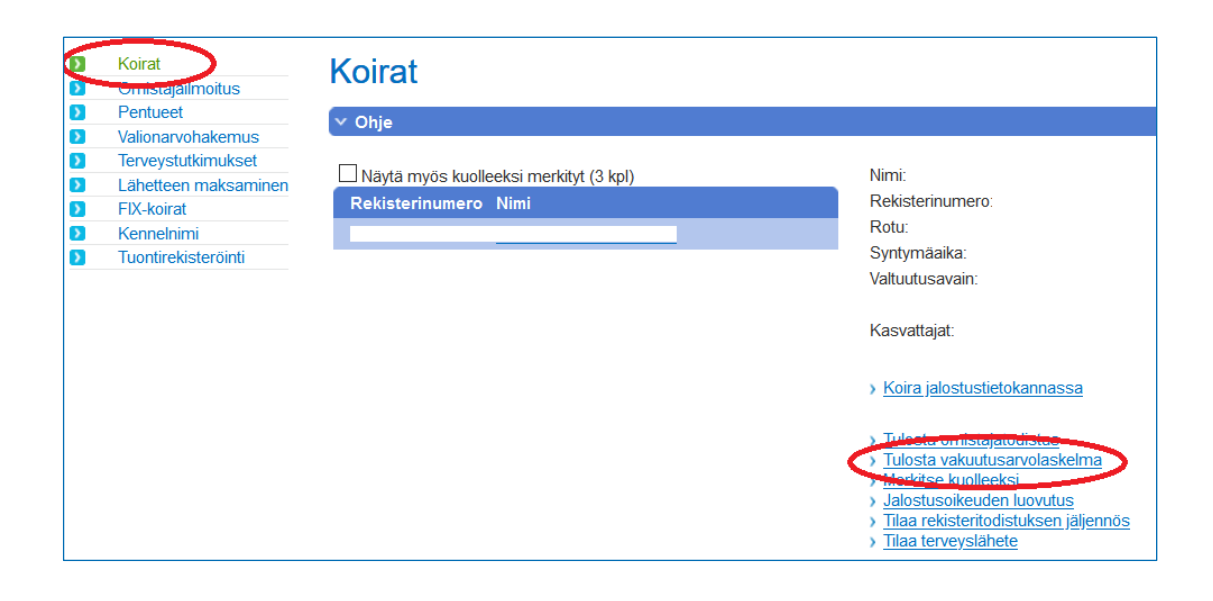